# Quick Start Guide

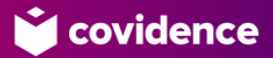

## I want to do a literature review How can Covidence help me?

Covidence is a powerful tool designed to streamline production of high-quality evidence reviews. Working with your academic library, guide your team through the rigorous processes involved in a review.

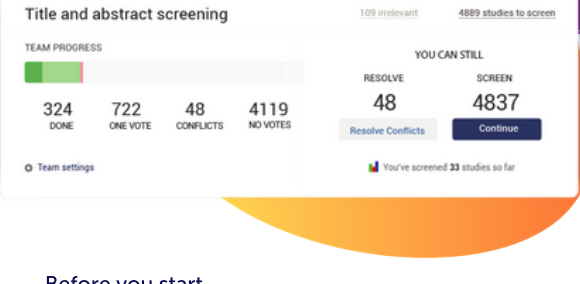

Before you start Consult your library to see if Covidence is available.

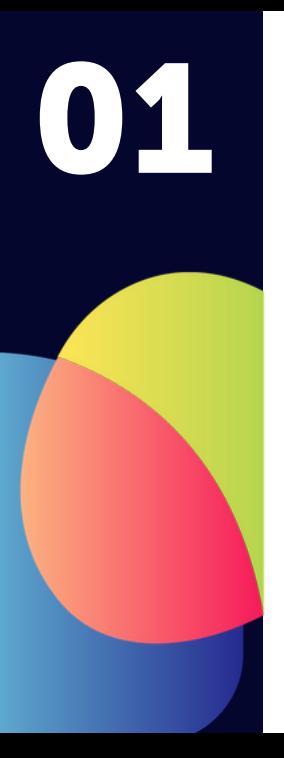

## Get started on your review

Define your research question M

Assemble your team  $\overline{\mathbf{v}}$ 

- Work with your friendly information  $\overline{\mathbf{v}}$ specialist to define and run a search strategy
- 

 $\overline{\mathbf{v}}$ Get your preliminary list of references

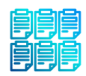

## Set up your Covidence project

#### Get your project and your team set up on Covidence:

Each team member sets up an individual account, then one person sets up the review and invites others to join.

SIGN UP/SIGN IN: covidence.org/sign\_in

RESOURCES ON SETTING UP AND SIGNING INTO A COVIDENCE ACCOUNT: tiny.cc/xmfv2y

SET UP YOUR REVIEW: tiny.cc/pnfv2y

#### Start a new review

Are you creating a Cochrane review?

○ Yes ● No

#### Name your review

Use the full working title or an informal working title. You can change this later.

02

## Begin screening your references

 $\leftarrow$  Title and abstract screening

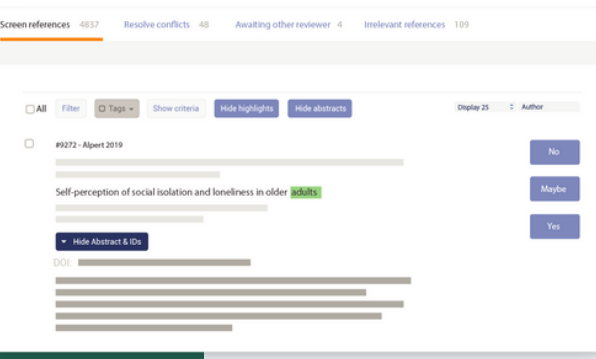

#### You've set up your review and you've run your searches

- you're ready to import your references and start screening with your team!

IMPORT YOUR REFERENCES:

tiny.cc/7nfv2y

SCREEN TITLES AND ABSTRACTS: tiny.cc/0ofv2y

## Continue with full text review

title and abstract screening, you'll have a much smaller list of studies that you want to review in more depth.

You're ready to do full text review!

tinyurl.com/tbo7hx6 FULL TEXT REVIEW:

IMPORT PDFS FOR FULL TEXT REVIEW IN BULK: tinyurl.com/s3u974d

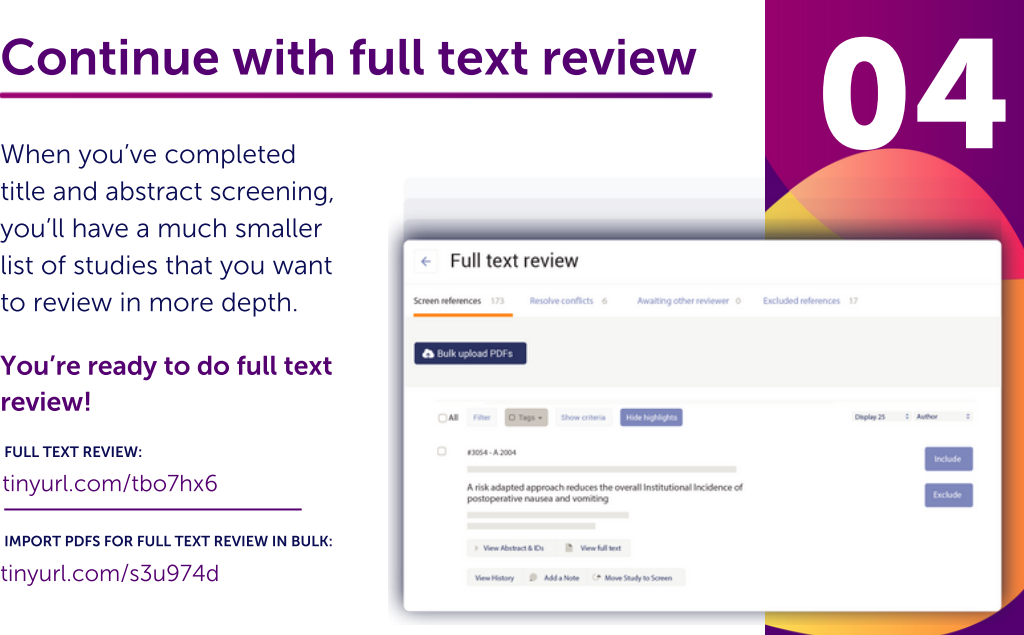

# 05

## Complete quality assessment and data extraction

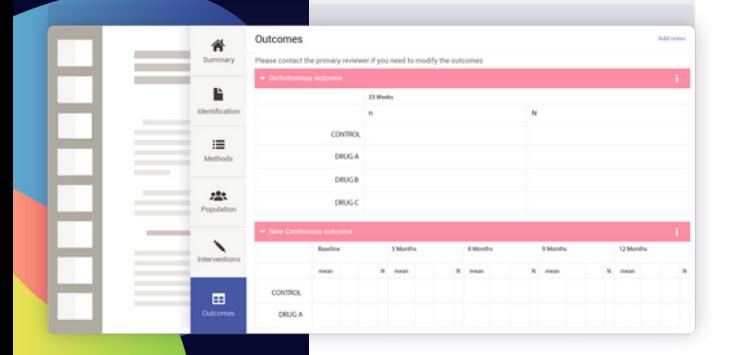

You're ready for the most intensive task in your review; assessing the methodological quality of your included studies and extracting data relevant to answering your research question.

https://support.covidence.org/help/in troducing-extraction-2-0

STARTING DATA EXTRACTION: STARTING QUALITY ASSESSMENT: tinyurl.com/yx2wgfzq

## Finish and export data

You can export reference lists or data at any stage of your work in Covidence to meet the needs of your research project.

EXPORT REFERENCE LISTS: tiny.cc/wzfv2y

EXPORT TO EXCEL: tiny.cc/q0fv2y

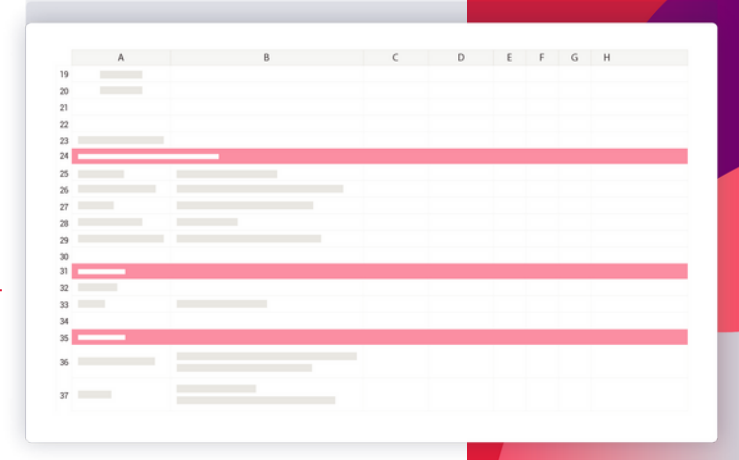

06

### What's next?

Once you've completed screening, assessment, and data extraction in Covidence, you can use the information you've gathered and exported for the next tasks in your evidence review project: whether you're doing a meta-analysis or narrative synthesis, the work you've done with Covidence will be organised and available for interpretation, write-up, and publication.

#### What can we help you with today?

Search for answers...

#### Want more information?

We've got a full range of resources to support every part of the process on our Knowledge Base:

support.covidence.org/help\_center

Or send an email to our Community Management team with your questions:

support@covidence.org

We're happy to help, whether it's with tech support or understanding how to make Covidence work better for you!